#### **Multimedia-Programmierung Übung 3**

#### Ludwig-Maximilians-Universität München Sommersemester 2012

## **Today**

• Introduction to

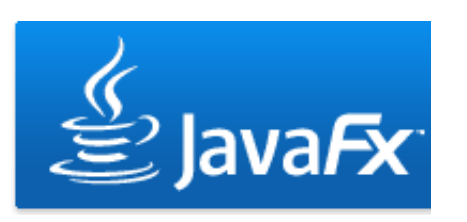

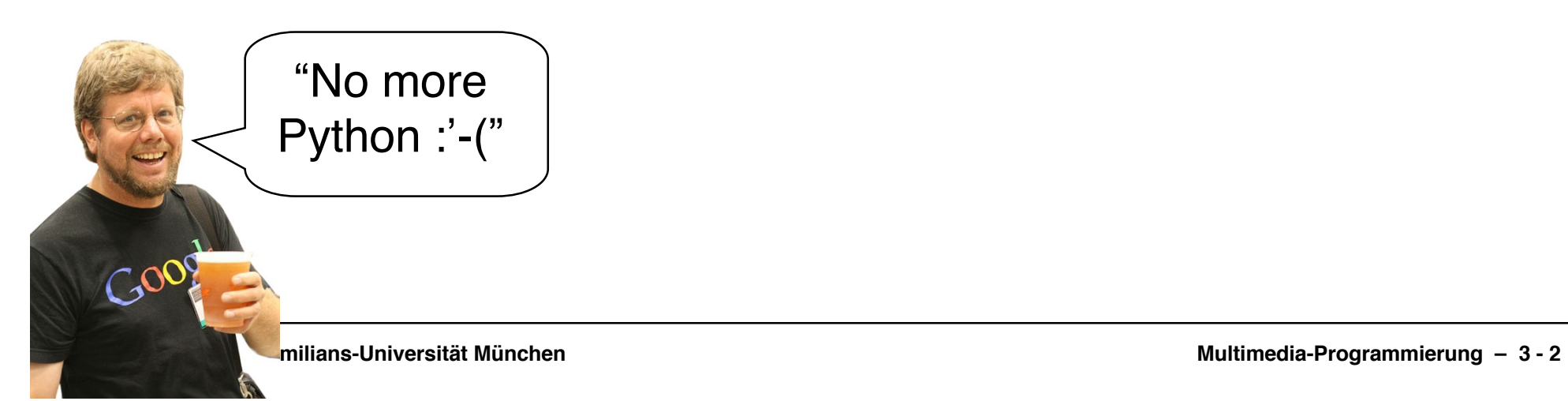

#### **For this lecture**

- Netbeans IDE with JavaFX
- Netbeans 6.8 is installed in CIP-Pool, use 6.9 at home, both version are good for JavaFX http://javafx.com/downloads/all.jsp
- Recommended IDE:
	- Netbeans due to enhanced Python and JavaFX support
- Installation:
	- Install Netbeans (with JavaFX)

#### **What is JavaFX?**

- A software platform to develop rich internet applications
- Competitor of Adobe Flash, Microsoft Silverlight, Open Laszlo etc.
- Runs on every device that runs JRE or JavaME (desktop computers, mobile phones, PDAs ...)

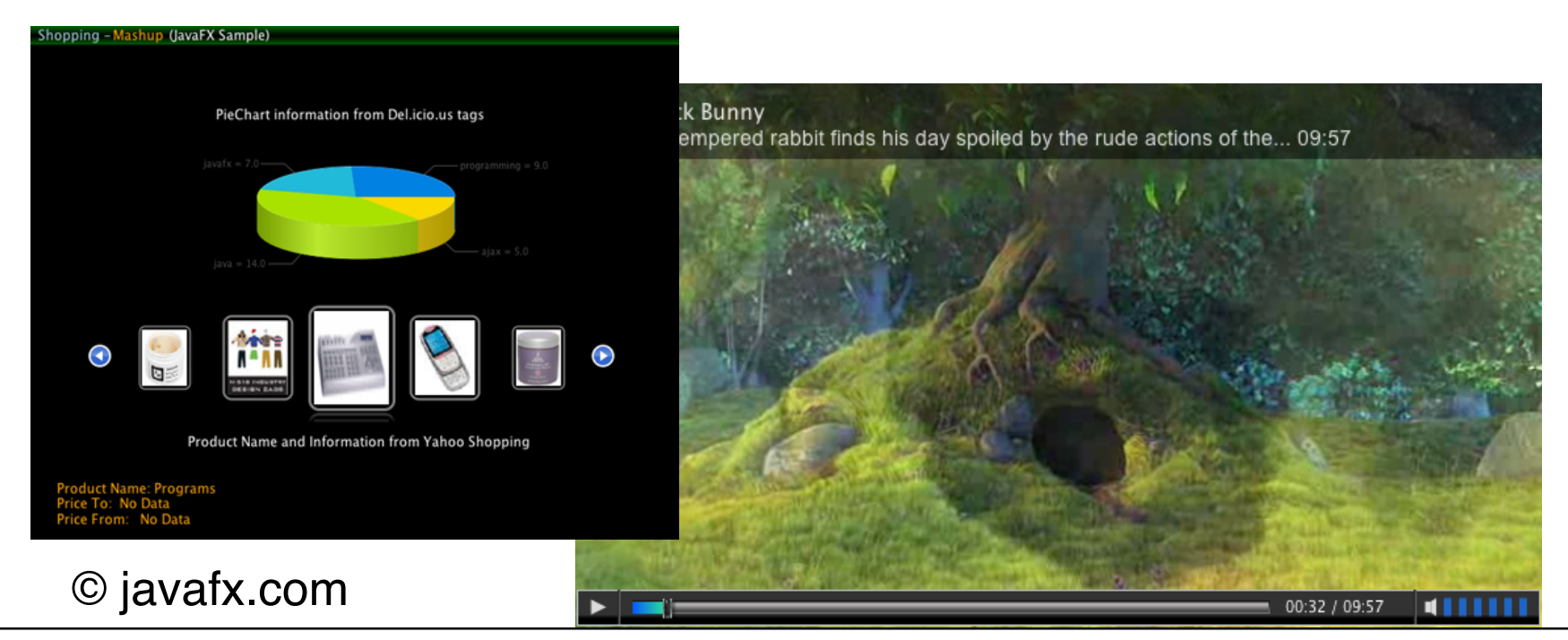

#### **JavaFX Goodies**

- Drag-to-install enables quick installation of JavaFX applications and launching them from the hard drive
- Graphic import from common tools (e.g. Photoshop and Illustrator) as well as direct import of SVG graphics
- Runs on Windows, Mac OS, Linux, Solaris, ...
- Advanced development support in Netbeans

#### **JavaFX Overview**

- Basics (Variables, Types, Sequences, Classes, Functions)
- Object Literals
- Binding
- UI Programming ⇒Scene, Stage, Node
- Example

#### **Applications are written in JavaFX Script**

- Scripting language for interactive graphical applications
- Object oriented
- Static typing
- Declarative

Define:

var a = "world"; println("hello {a}"); Output:

hello world

#### **defining variables**

- There are two types of variables in JavaFX Script
- Immutable variables defined with the "def" keyword
- Mutable variables defined with the "var" keyword  $\int \frac{1}{\sqrt{a}}$  b = 2;

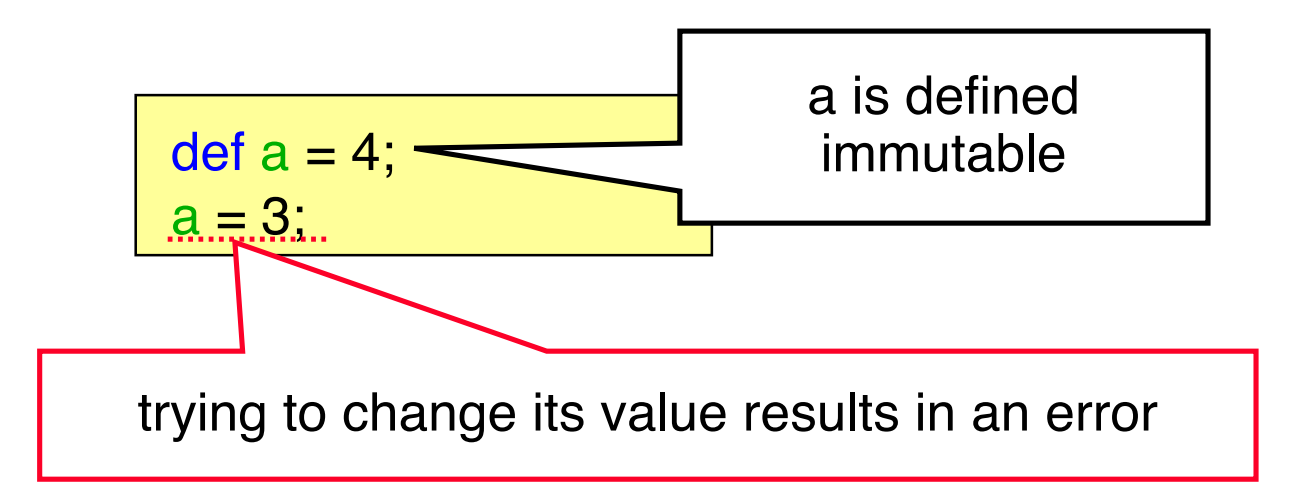

 **type inference**

• Compiler "figures out" the type of the variable

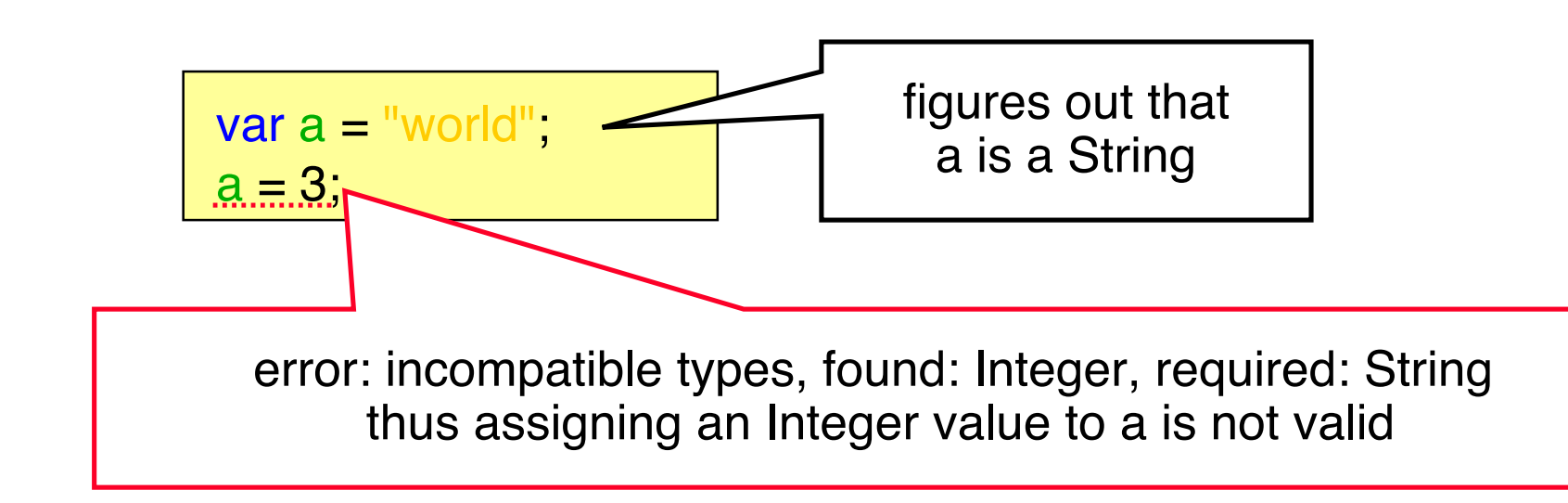

 **naming types**

• But you can always manually define the type if you like

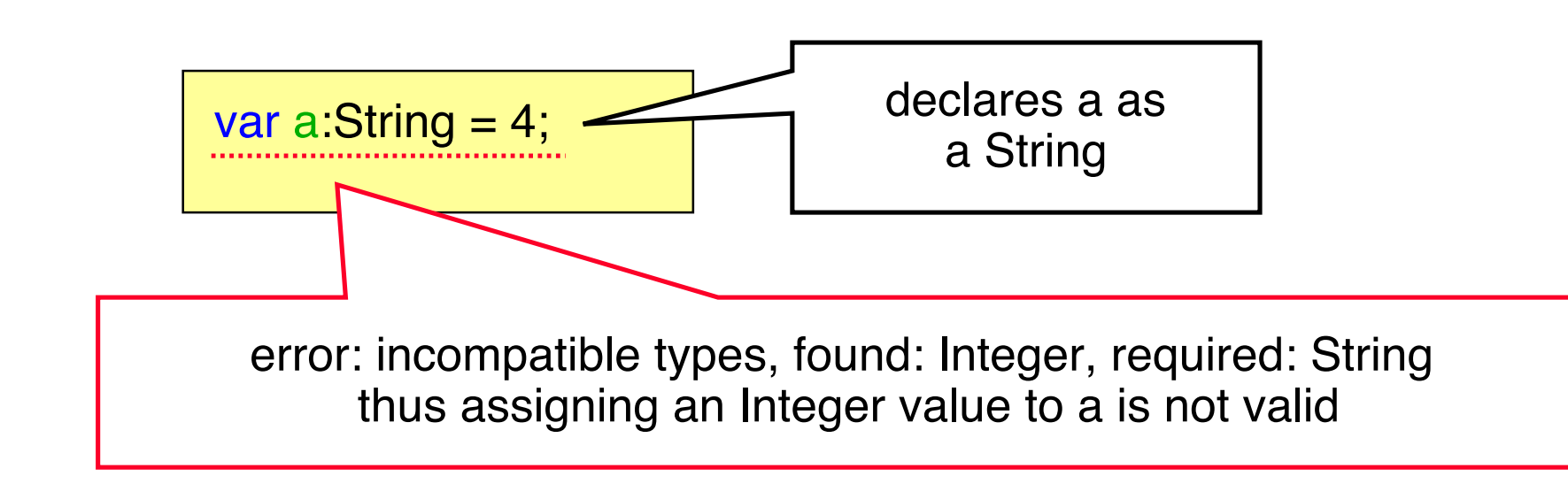

 **on replace clause**

- Executes any code when a variable is changed
- Optional parameters (e.g. to get the old value)

var  $a = 0$  on replace { println("a is now  $\{a\}$ ") }  $a = 2$ : a is now 0 a is now 2 Define: Contract Contract Contract Contract Contract Contract Contract Contract Contract Contract Contract Contract Contract Contract Contract Contract Contract Contract Contract Contract Contract Contract Contract Contrac var  $a = 0$  on replace oldA { println("a was  $\{oldA\}$  and is now  $\{a\}$ ") }  $a = 2$ ; Define: a was 0 and is now 0 a was 0 and is now 2 Output:

#### **Pseudo-Variables**

- Predefined variables for each script
- Immutable (def)
- **PROFILE\_\_:** either mobile, desktop or browser
- **FILE\_\_: URL of the script file**
- **DIR** : URL of the folder from which the script was loaded

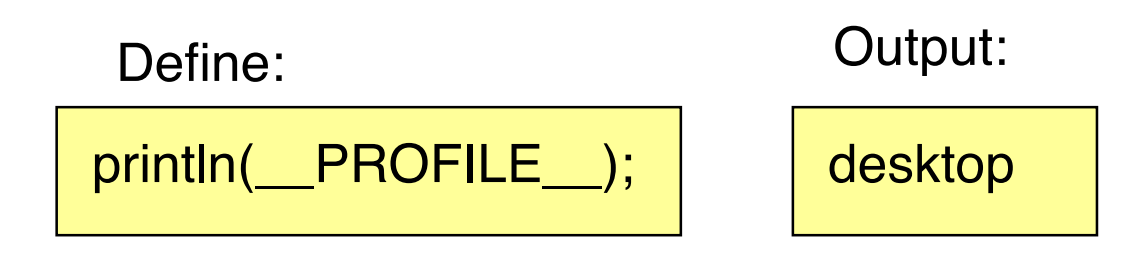

# **Types**

- Functions, variables and any expression in JavaFX always have a type
- Types have default values (the value it has before it is set)
	- null for user defined classes
	- 0 for Integer
	- 0.0 for Number
	- false for Boolean
	- "" for String
	- $-$  Etc.

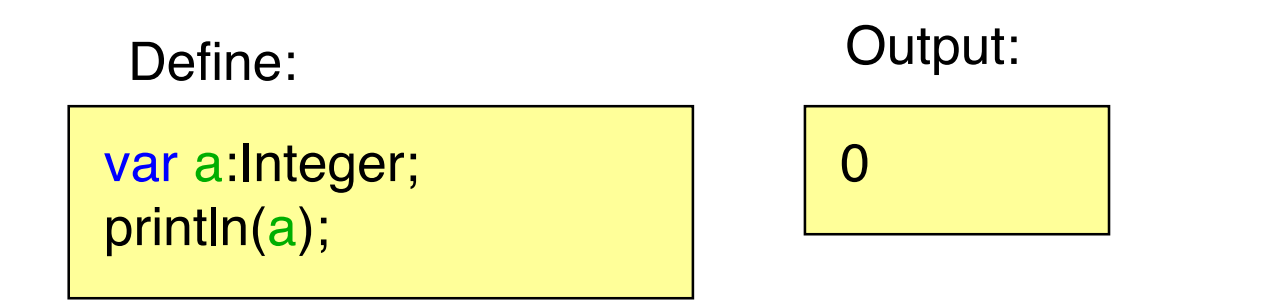

## **String Type**

• Any expression can be embedded into a string using  $\{\}$ 

Define:

```
var cool = true;var a = "mmp is the \{if(cool) "coolest" else "worst"} lecture in the world";
println(a);
```
Output:

mmp is the coolest lecture in the world

### **Duration Type**

- Built-in type of JavaFX to represent an amount of time
- Default value: 0.0ms
- Units: ms (milliseconds), s, (seconds) m (minutes), h(hours)

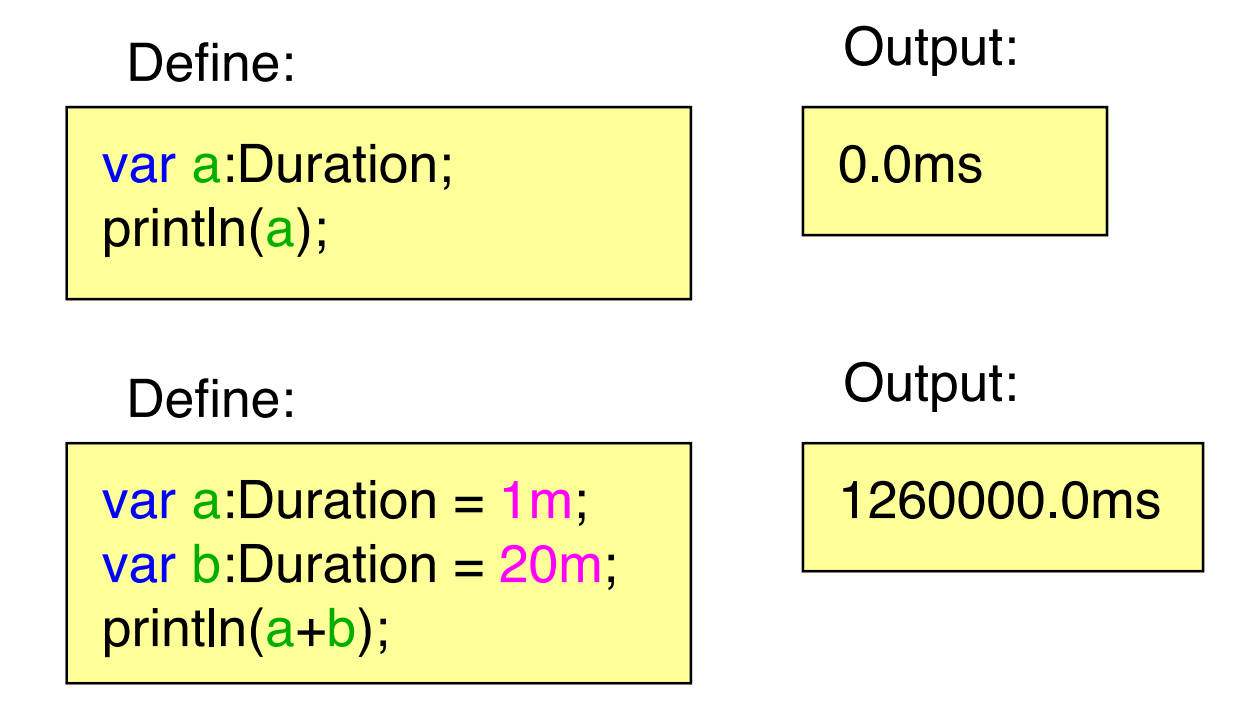

#### **Sequences**

 **aka arrays**

- Represent a sequence of objects
- Constructed explicitly... The mother sequences

var  $a = [1,2,3]$ ;

var positiveIntegers =  $[1,2,3,4,5]$ ; var evenIntegers = positiveIntegers[n I n mod 2 == 0];

var  $a = [1.5]$ ; var  $a = [1..10$  step 2];

• ... as ranges **...** from a for loop

var lineNumbers:Text[] = for(n in [1..100]) { Text { content: "{n}" }; };

#### **Sequences**

 **working with sequences**

• Adding elements

insert 4 into a;

• Insert at a specific position

insert 4 before a[1];

- Sequence size sizeof a;
- Deleting elements

delete a[1];

• ...

#### **Functions**

#### **defining script functions**

• Script functions defined loosely in a script (as opposite to within a class)

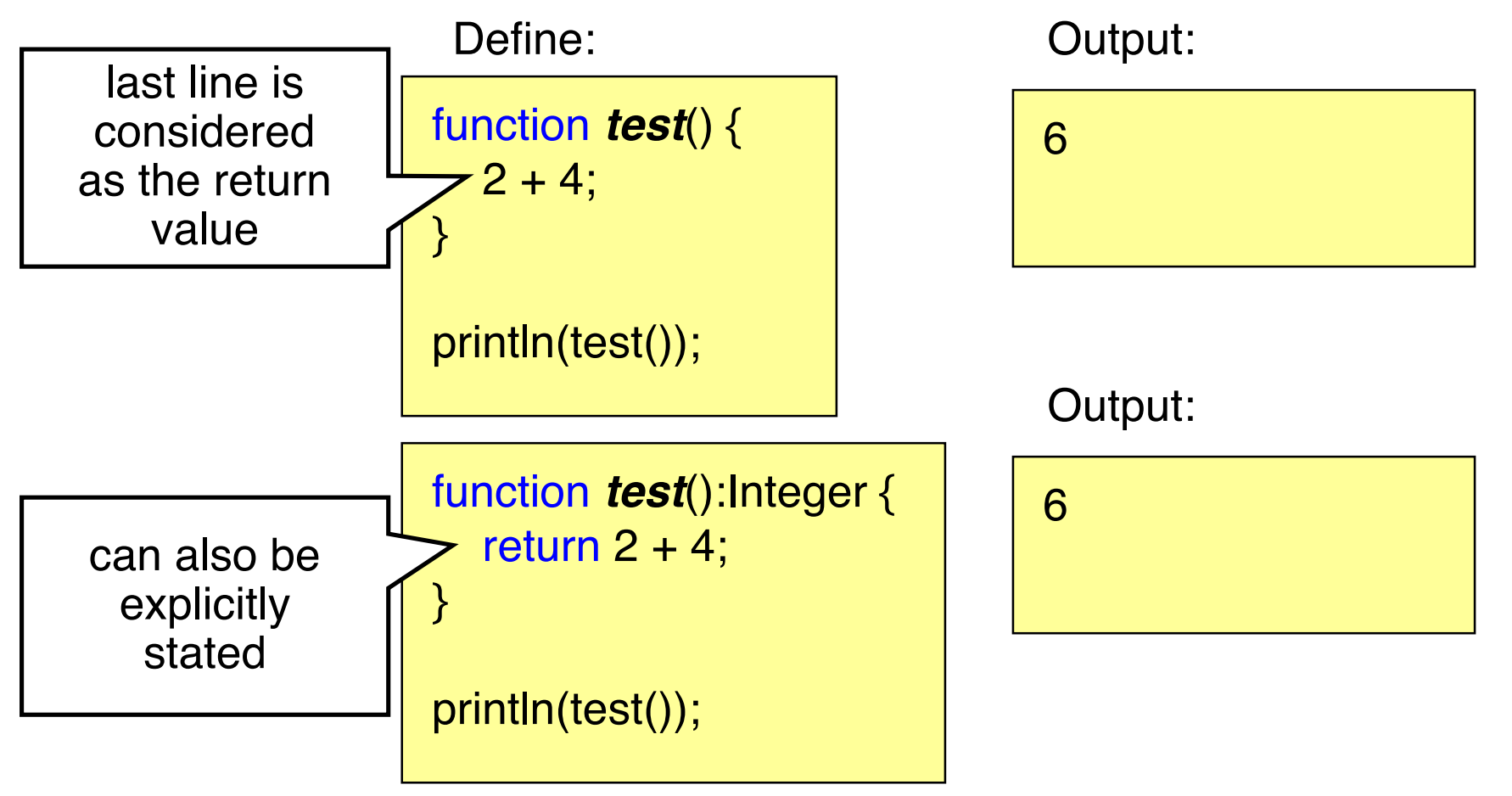

### **Functions**

 **arguments 1**

- Can be defined with or without type
- If no type is used, the type is inferred Define: Contact Contact Define:

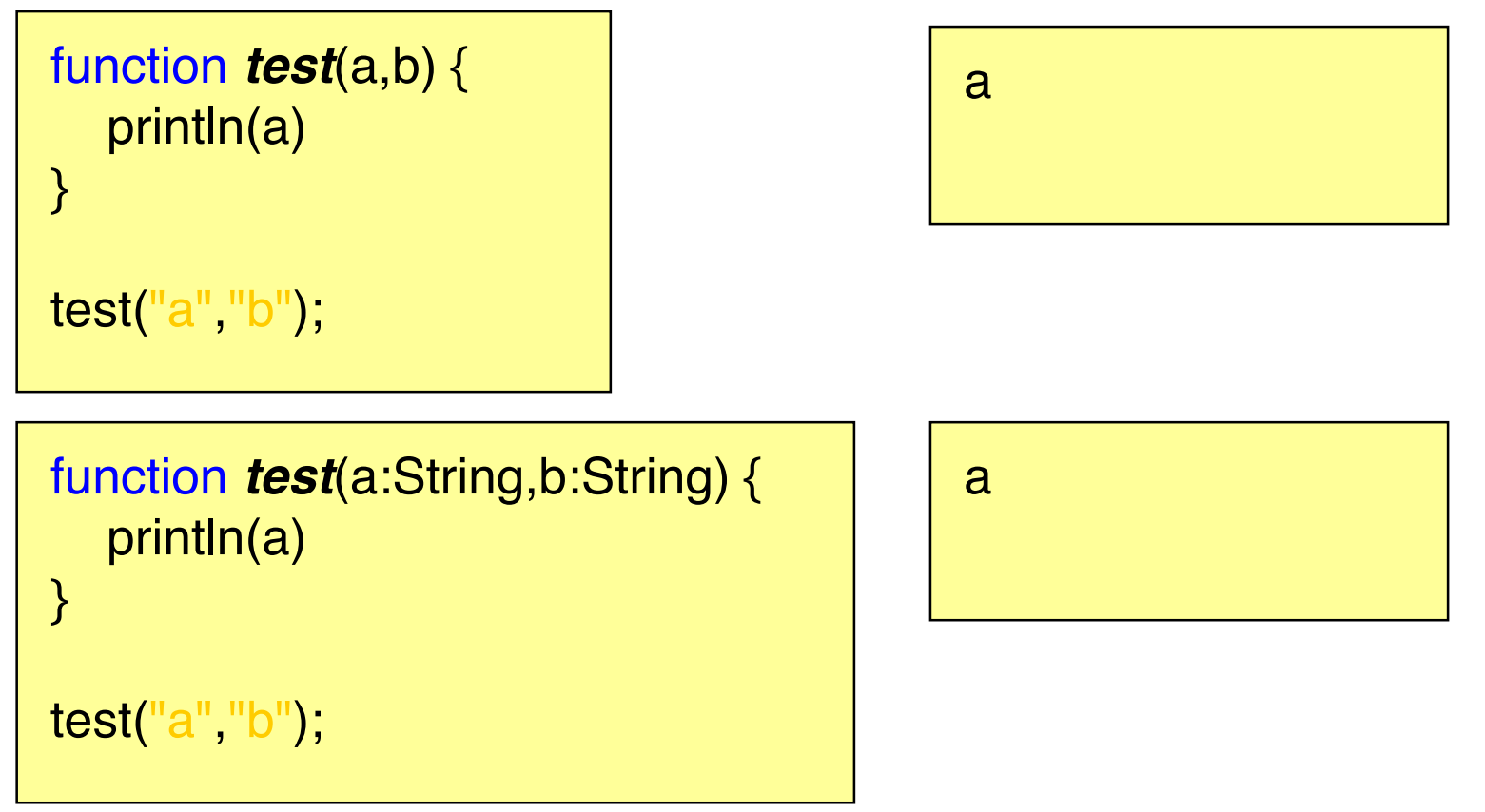

#### **Functions**

 **arguments 2 - an example**

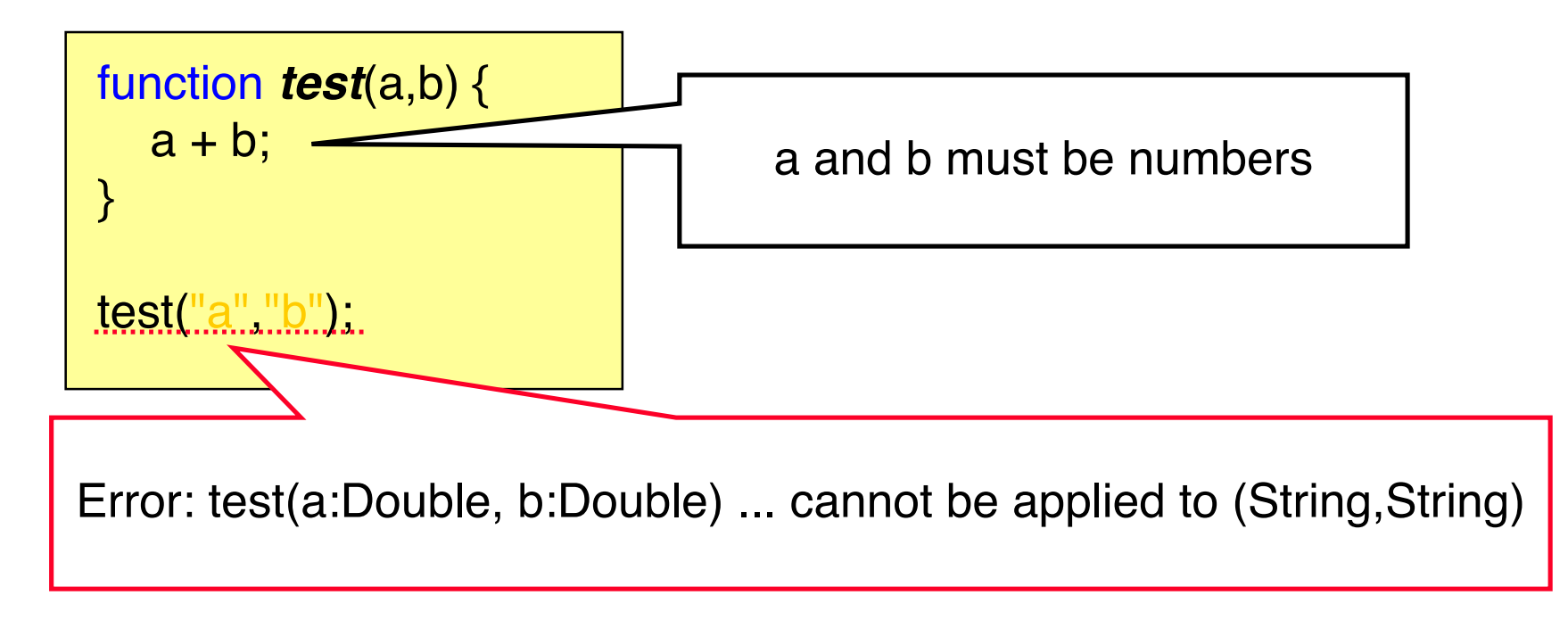

Always better to explicitly declare types manually!

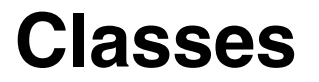

 **defining classes**

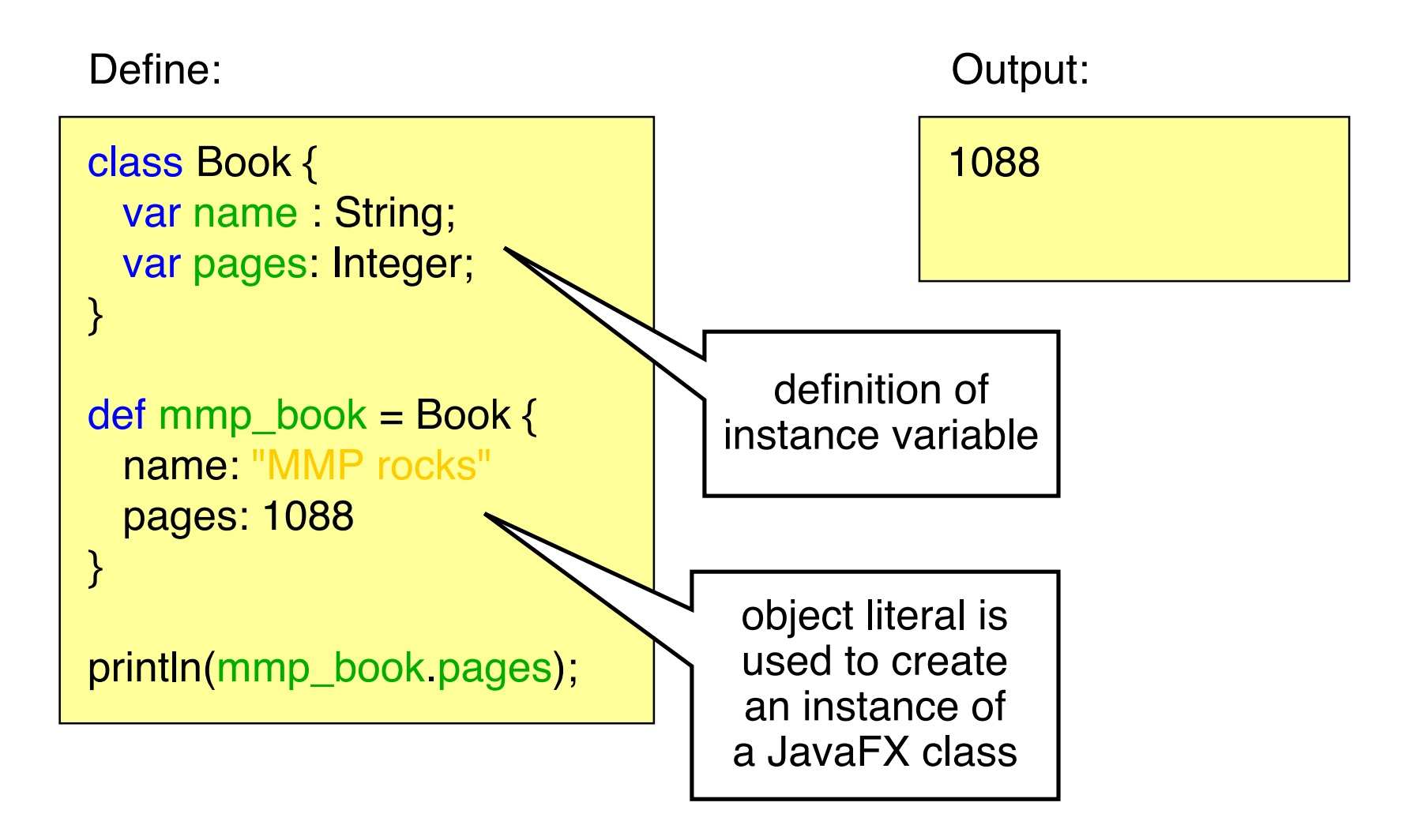

#### **Classes**

 **init block**

• The expressions in the init block are executed immediately after the instance is created

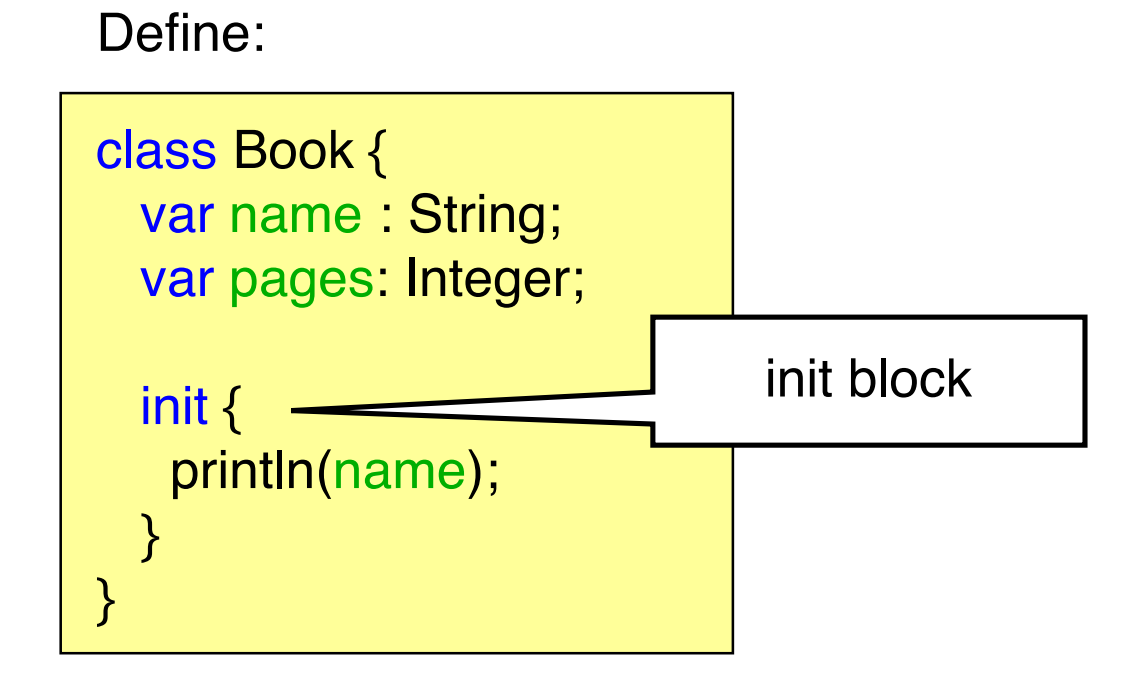

#### **Classes**

 **instance functions**

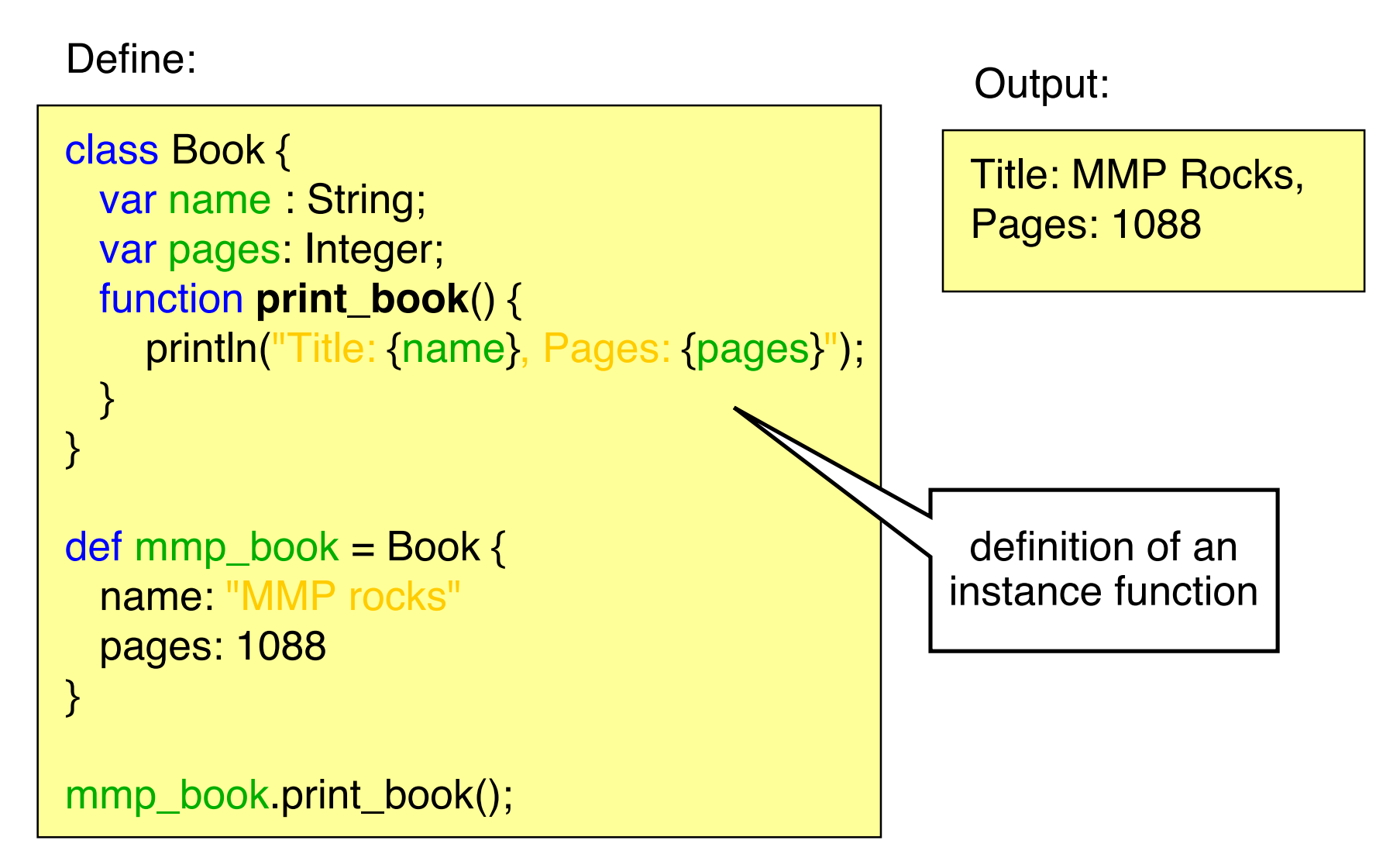

#### **Classes**

 **inheritance**

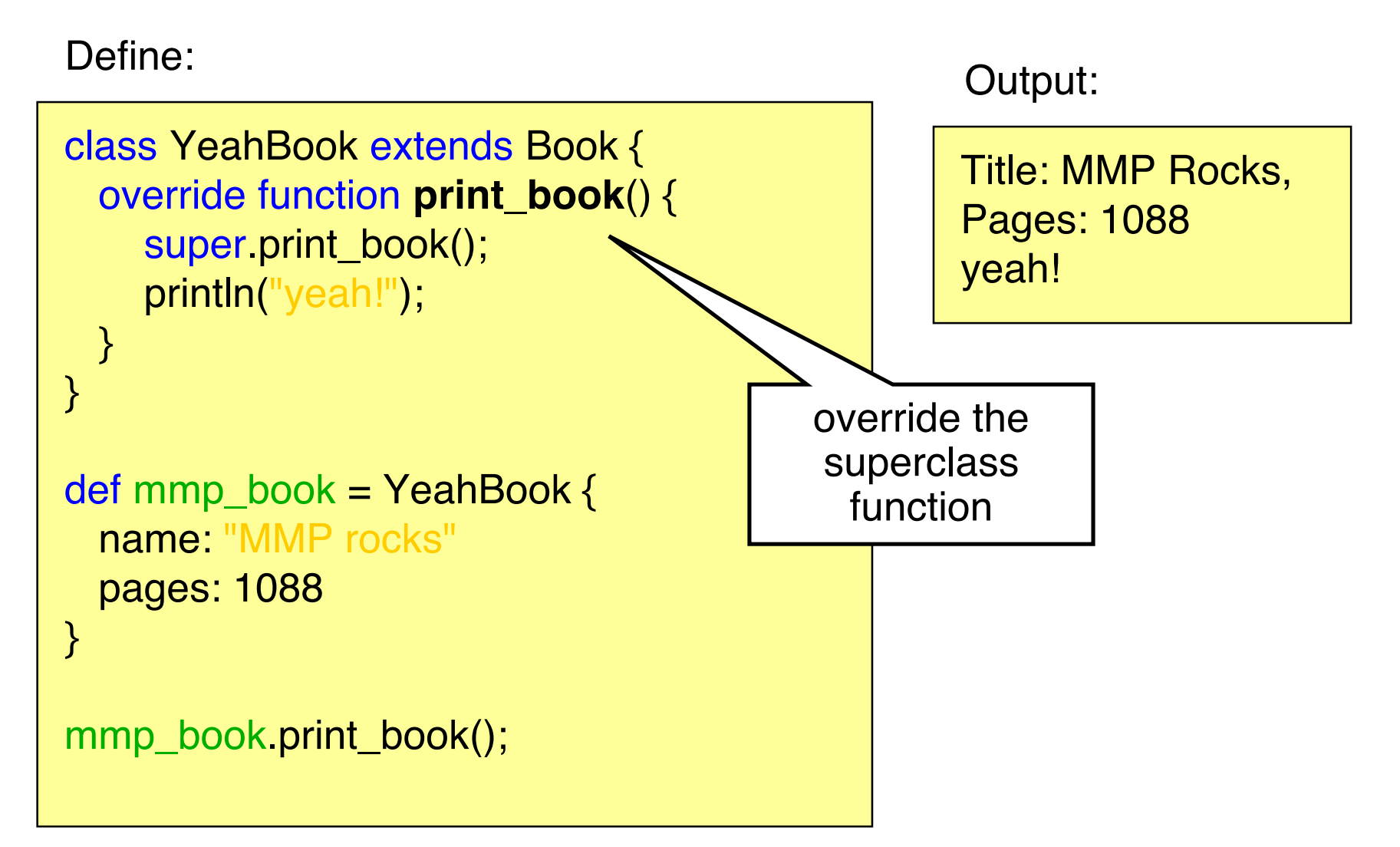

#### **Modifiers**

- Functions, variables and classes can have different modifiers
- **Access modifiers**:
	- **package**: access within its package
	- **protected** (does not apply to classes): within package and from subclasses
	- **public**: can be accessed anywhere
- **var modifiers**:
	- **public-read**: variable can be read anywhere
	- **public-init**: variable can be read and set anywhere
- **Function modifiers**:
	- **abstract**: defines an abstract instance function
	- **bound**: bound function (see later)
	- **override**: used to override a function of a superclass

#### **The run Function**

- The run function is the entrance point to a script
- Arguments are passed to a script by the run function

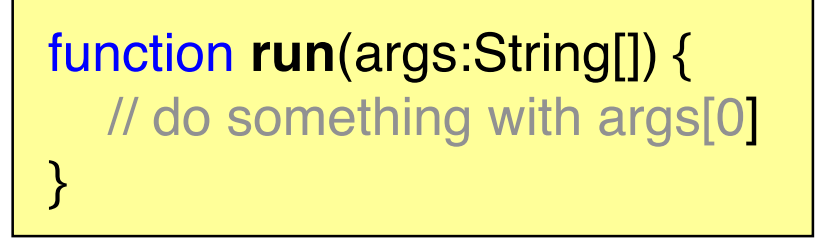

- Argument parameter can have any name
- Compiler creates a no-argument run function for scripts that do not provide it and puts all the code in it
- Loose expressions are not allowed in scripts with a run function

#### **or: who needs the observer pattern**

- Variables can be bound to expressions
- That is, whenever the expression changes, the variable will be updated accordingly
- Example:

Define:

var  $a = 1$ ; var  $b = 2$ ; var  $c = bind a + b$ ; println(c);  $a = 2;$ println(c);

Output:

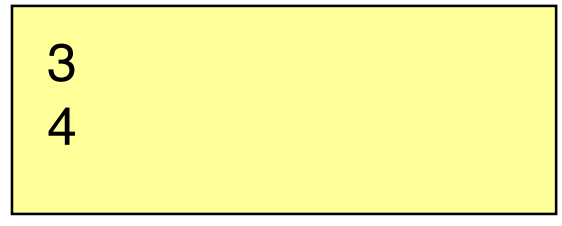

#### **binding to function calls**

• Binding to a non-bound function only updates the variable if one of the arguments is changed

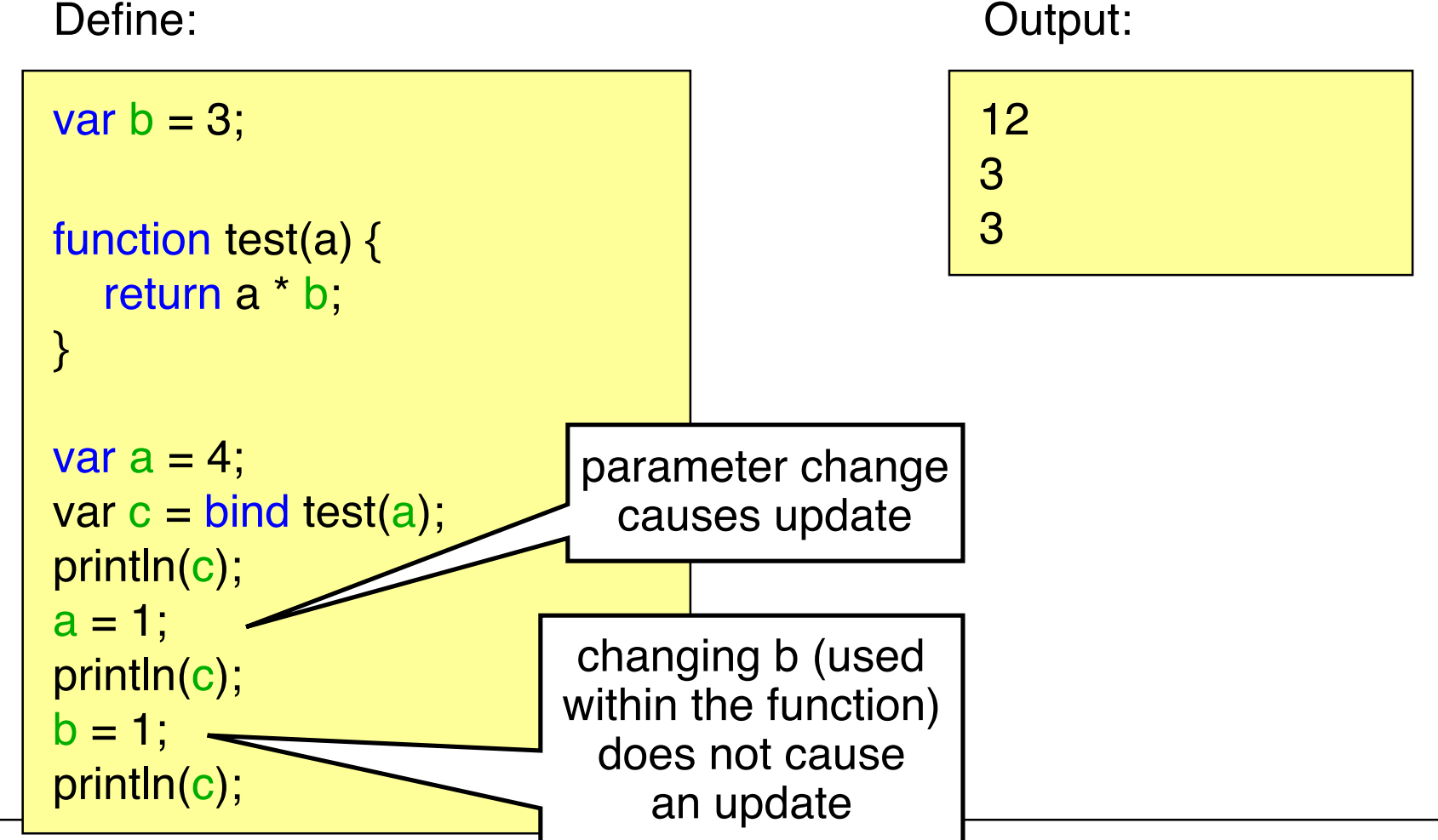

#### **binding to bound functions**

• Binding to a non-bound function only updates the variable if one of the arguments is changed

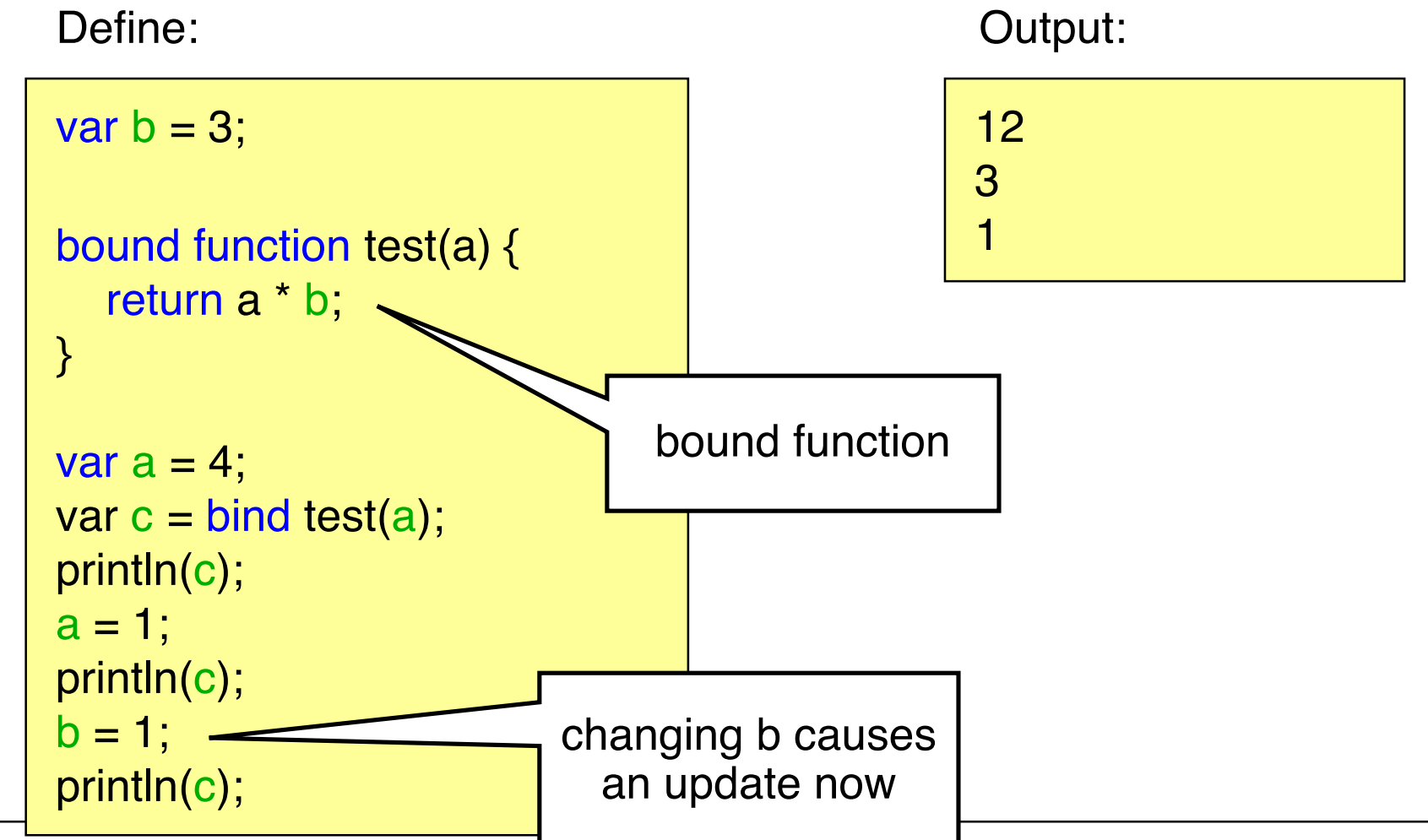

 **binding object literal arguments**

#### Define:

```
var text = "Test";
class Book {
   var name : String;
   function print_book() {
     println("Title: {name}");
   }
}
def mmp_book = Book {
   name: bind text
}
mmp_book.print_book();
text = "Test2";
mmp_book.print_book();
```
Output:

Title: Test Title: Test2

- Attention: this is only a rough introduction. For more information please refer to the JavaFX tutorial and the API.
- Most UI elements are available in the desktop AND the mobile profile (e.g. user interface elements, charts, colors, text, transformations)
- Effects and Cursors are only available in the desktop profile
- Remember SVG? Defining UIs in JavaFX works similar!

#### **Scene Graph**

- JavaFX UIs are based on the scene graph concept
- Defines a hierarchy of graphical objects in a scene
- Tree-like data structure that consists out of nodes
- Nodes in JavaFX can be shapes, ui components, texts etc.
- Some nodes can have child-nodes while others can only be leafs

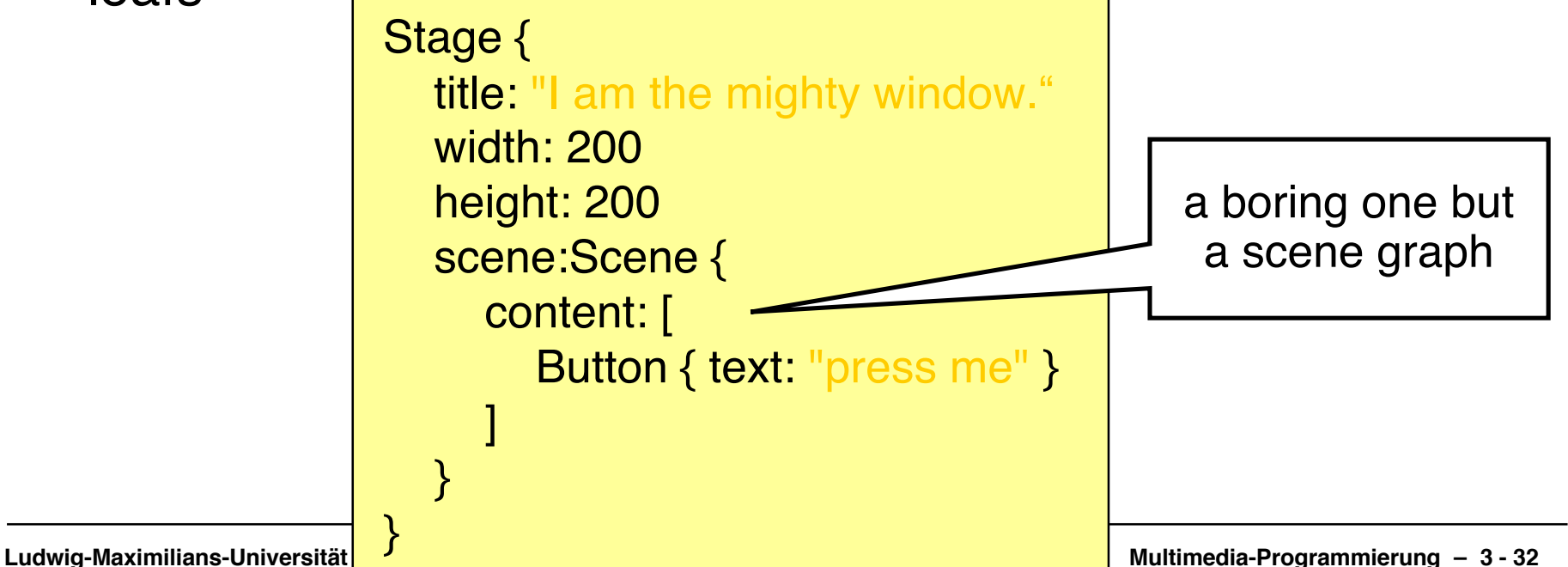

Theater metaphor:

Stage – Scene - Node

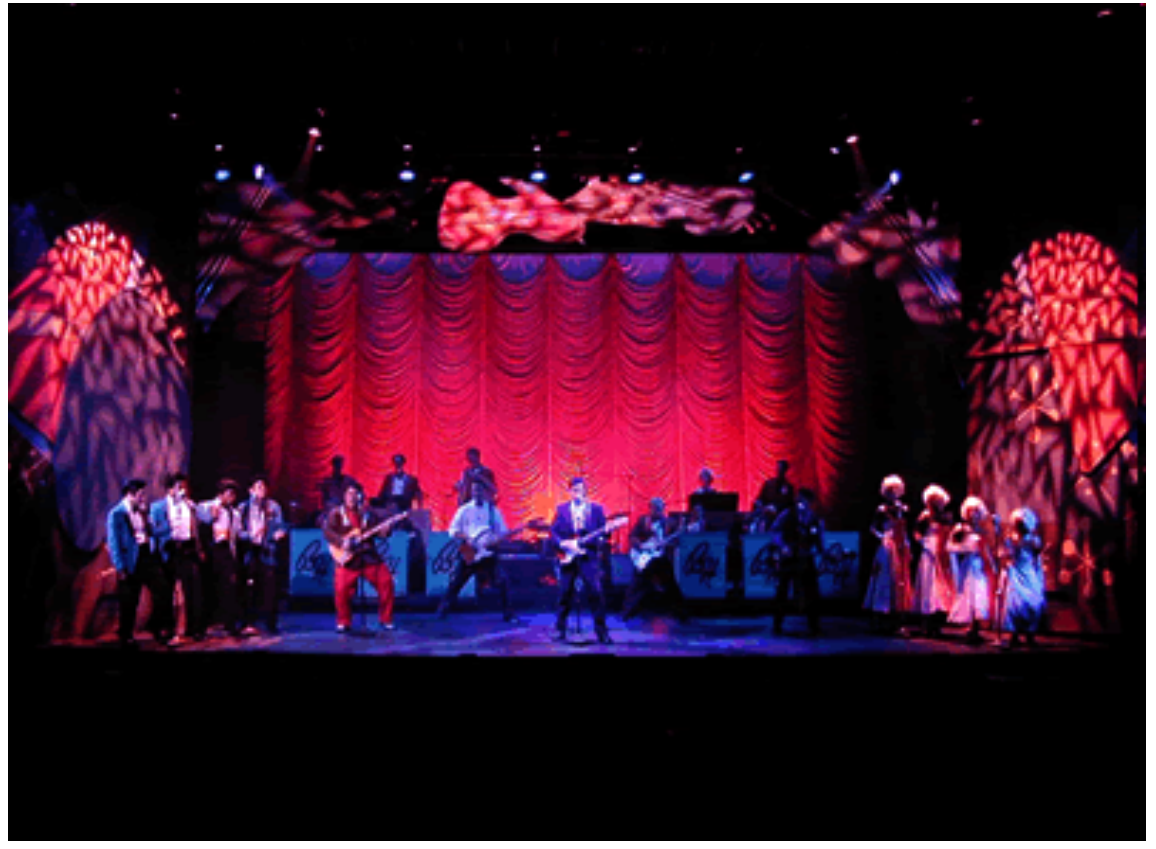

Quelle: Wikimedia Commons – Author:Stephen Moorer

#### **creating a stage**

- The class Stage represents a screen (a window for desktop applications)
- Creating a simple window is quite easy

Define: Contact Contact Contact Contact Contact Contact Contact Contact Contact Contact Contact Contact Contact Contact Contact Contact Contact Contact Contact Contact Contact Contact Contact Contact Contact Contact Contac

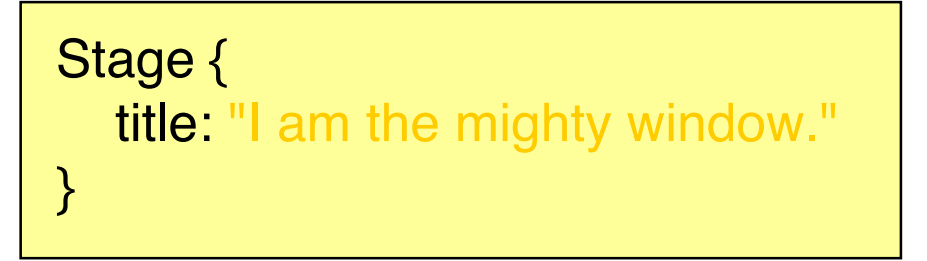

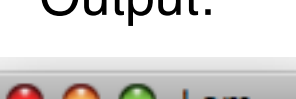

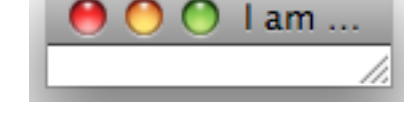

• http://java.sun.com/javafx/1.2/docs/api/javafx.stage/javafx.st age.Stage.html

 **modifying the stage**

- Stage allows to easily manipulate the stage using the manifold instance variables
- E.g. adding width and height

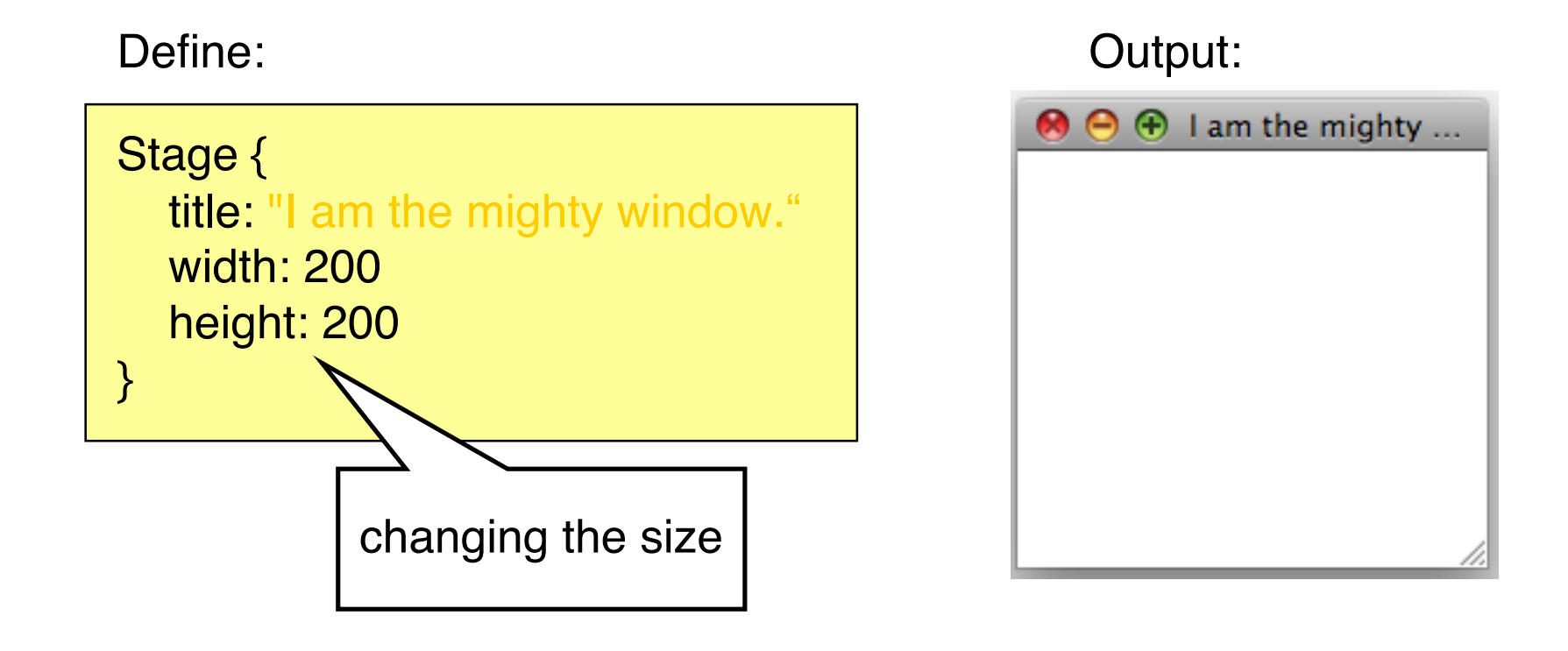

 **adding a Scene**

- A scene holds the different graphical nodes of the UI
- Nodes are places in the content sequence
- Example scene holding a button:

```
Stage {
  title: "I am the mighty window."
   width: 200
   height: 200
   scene:Scene {
      content: [
         Button { text: "press me" }
\sim \sim \sim }
}
```
Define: Contact Contact Contact Contact Contact Contact Contact Contact Contact Contact Contact Contact Contact Contact Contact Contact Contact Contact Contact Contact Contact Contact Contact Contact Contact Contact Contac

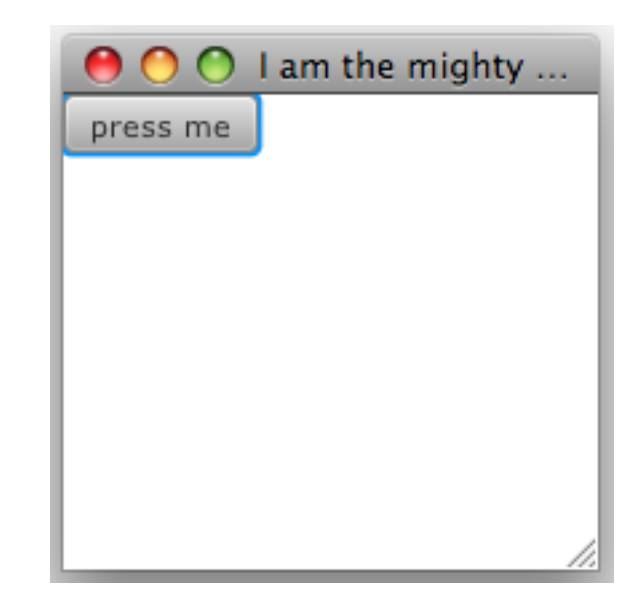

 **Forget the button, I want a circle!!**

• Second example: Adding a circle to the scene. Define:

```
Stage {
 ...
      content: [
         Circle {
            centerX: 100
            centerY: 100
            radius: 40
           fill: Color.MAROON
            stroke: Color.GREY
            strokeWidth: 2.0
 }
\sim \sim \sim ...
}
```
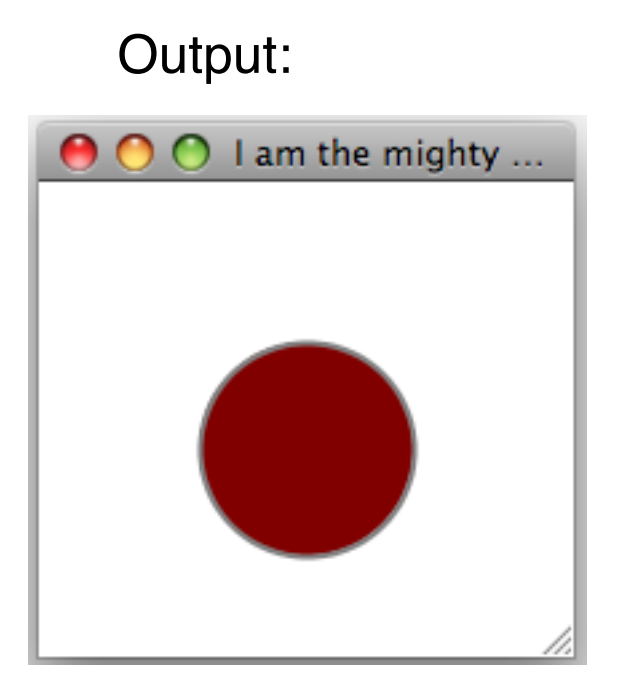

#### **loading an image**

• Third example: Adding an image to the scene. Define:

```
Stage {
 ...
      content: [
        ImageView {
           image:Image {
            url: "{__DIR__}head.png"
             width: 100
             preserveRatio: true
 }
 }
\sim \sim \sim ...
}
```
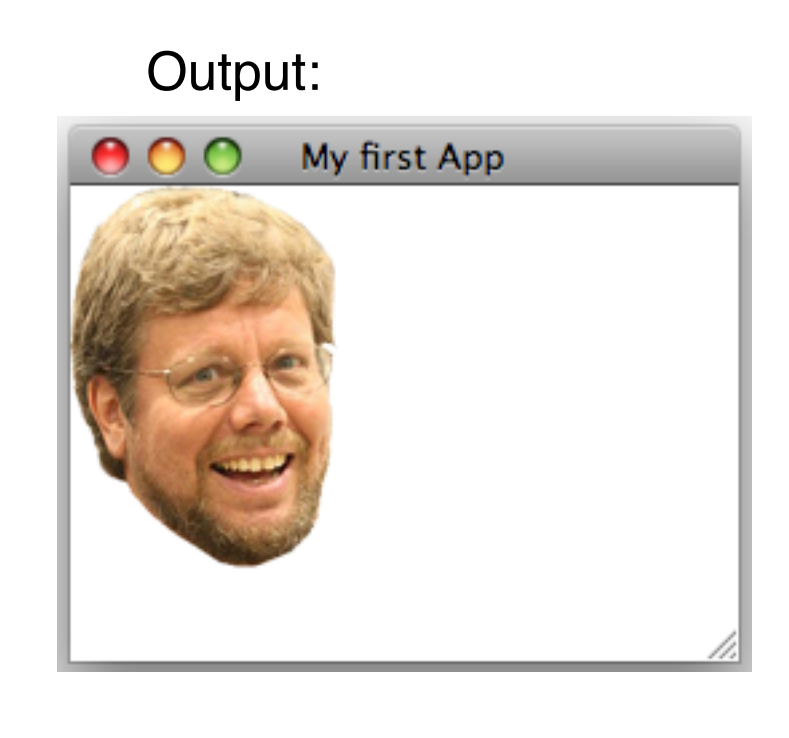

 **Netbeans your friendly helper**

• Netbeans supports a simple drag&drop mechanism to add nodes to the scene graph

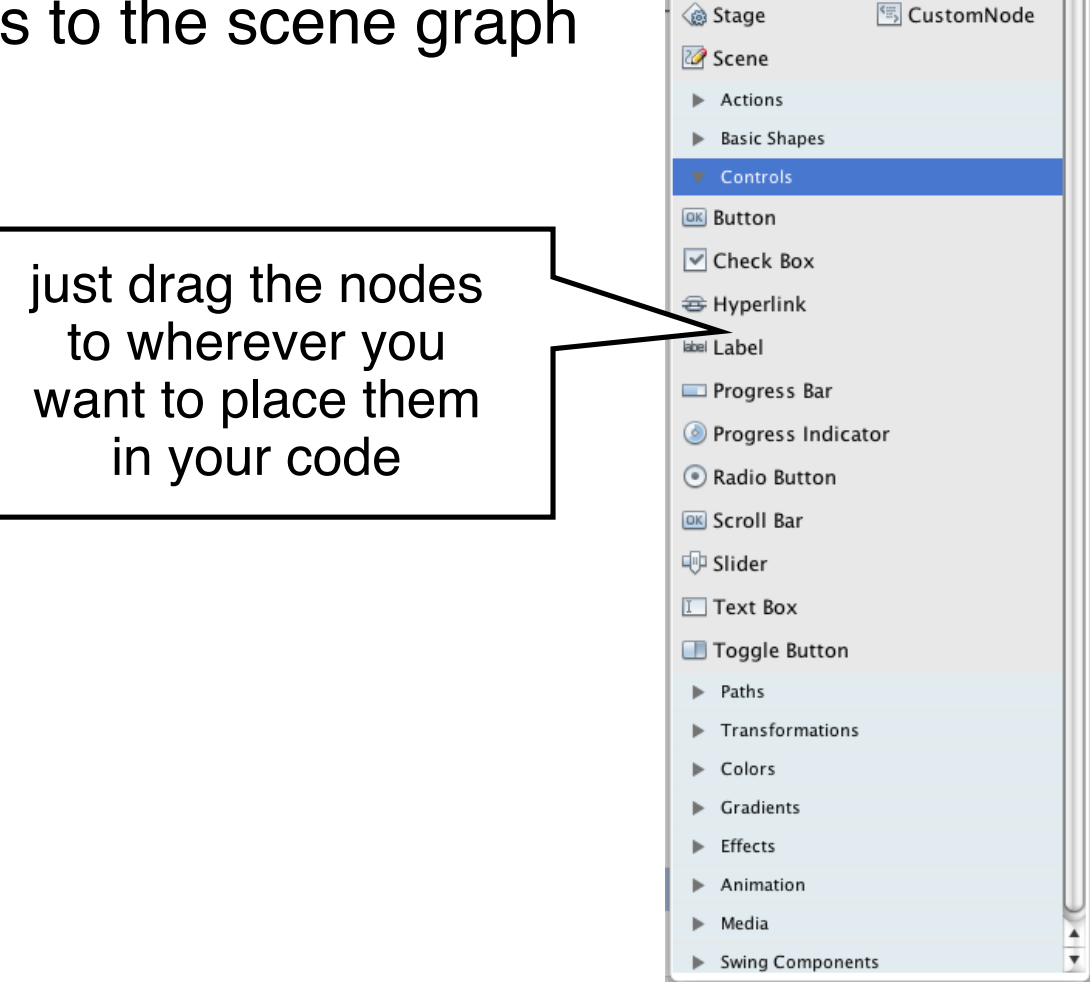

Palette

Applications

 $\bullet x$ 

### **UI & Data Binding Example**

#### **observer for dummies**

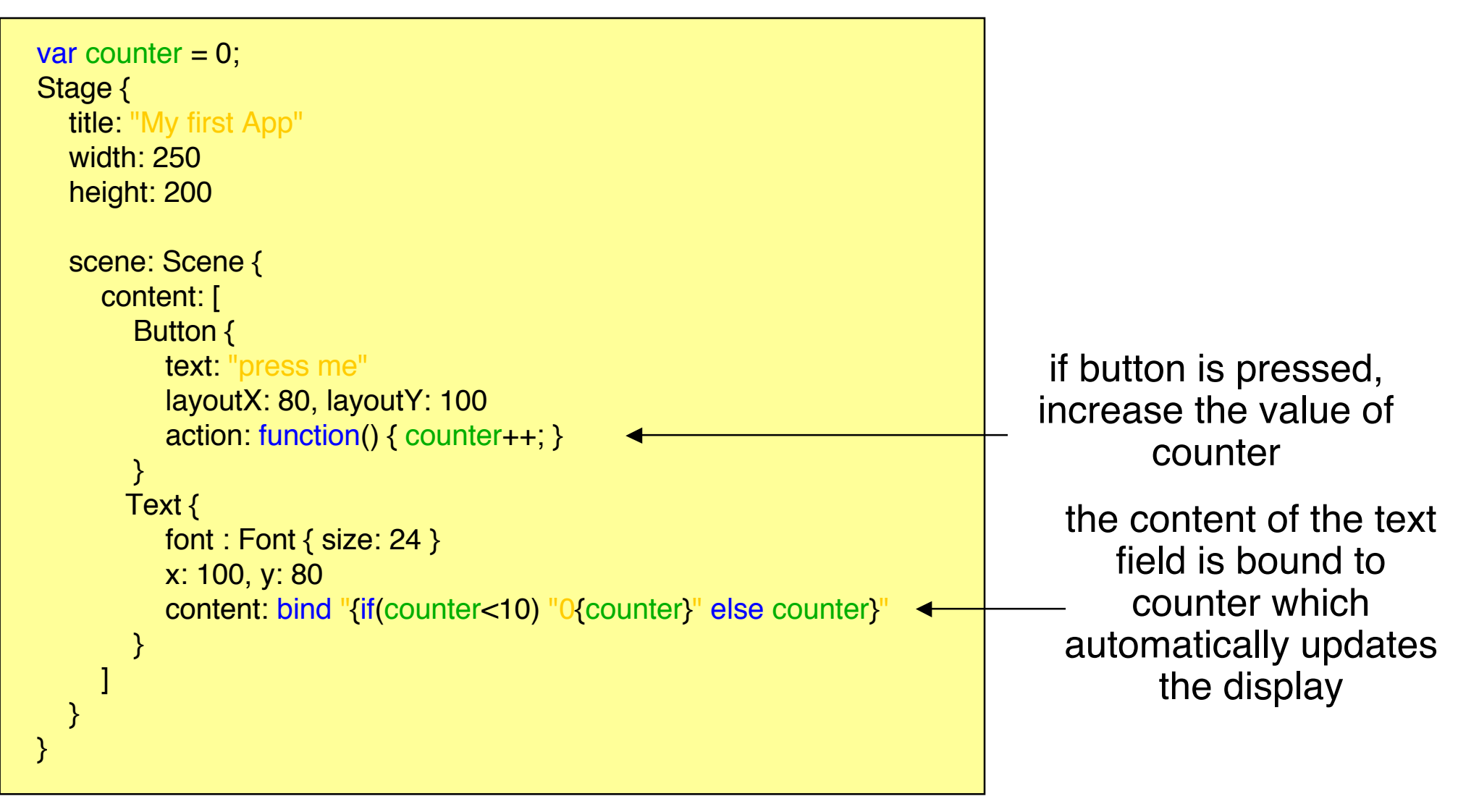

#### **UI & Data Binding Example 2**

 **result**

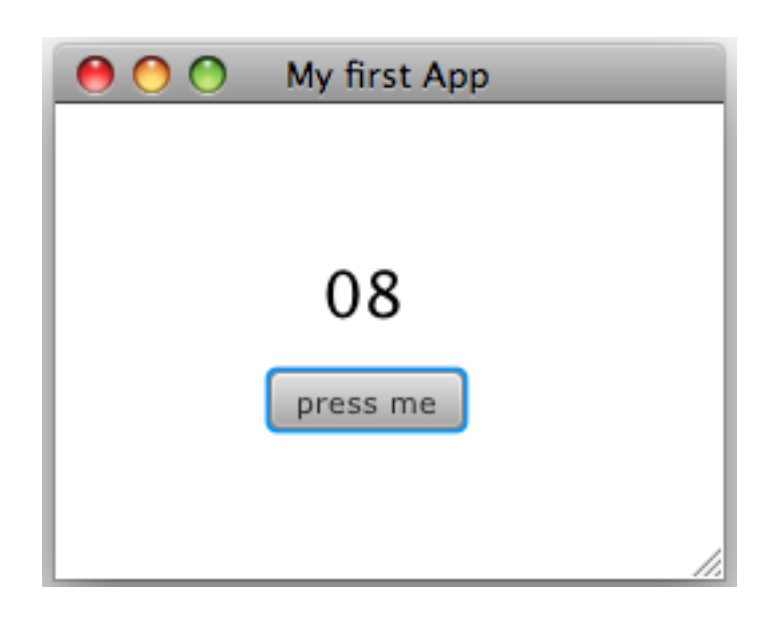

#### **Useful Links**

- JavaFX Overview http://download.oracle.com/javafx/index.html
- JavaFX Getting Started http://download.oracle.com/javafx/1.3/tutorials/core/getStart ed/
- The JavaFX GUI Tutorial http://download.oracle.com/javafx/1.3/tutorials/ui/index.html
- JavaFX API http://download.oracle.com/docs/cd/E17802\_01/javafx/javaf x/1.3/docs/api/